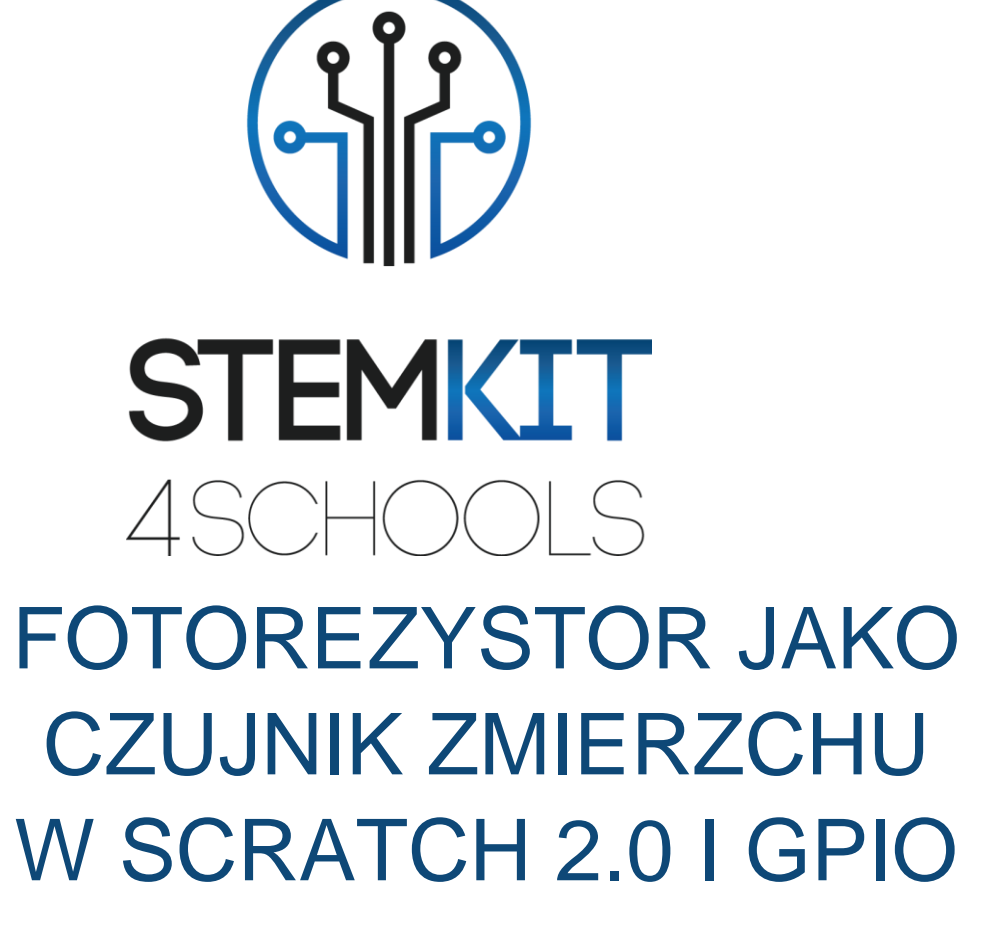

PLAN LEKCJI 2

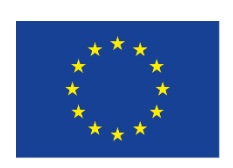

Co-funded by the Erasmus+ Programme of the European Union

**Projekt ten został sfinansowany przy wsparciu Komisji Europejskiej.**

**Niniejszy komunikat odzwierciedla jedynie poglądy autora, a Komisja nie ponosi odpowiedzialności za jakiekolwiek wykorzystanie informacji w nim zawartych.**

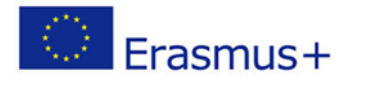

2019-1-FR01-KA201-062281

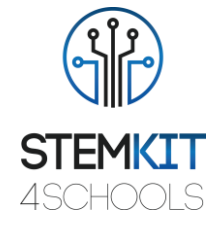

# Spis treści

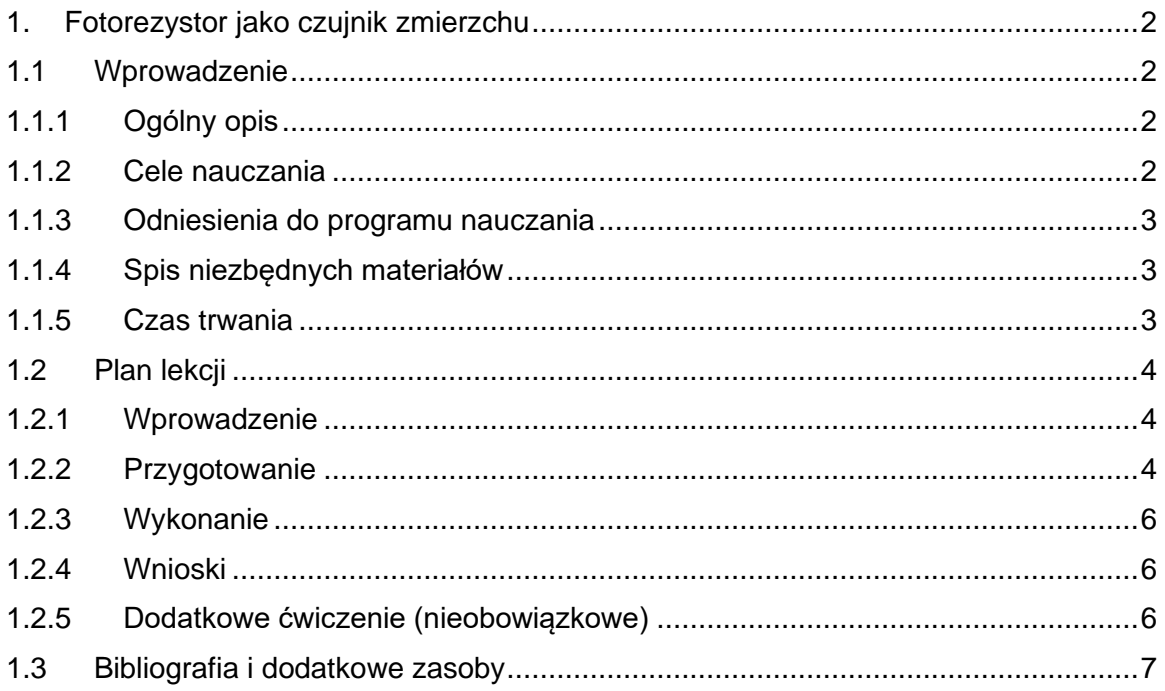

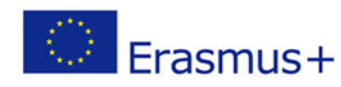

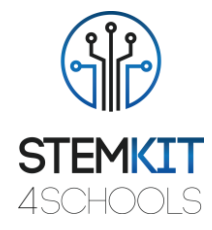

## <span id="page-2-0"></span>1. Fotorezystor jako czujnik zmierzchu

## <span id="page-2-1"></span>1.1Wprowadzenie

### <span id="page-2-2"></span>1.1.1 Ogólny opis

Ta lekcja wprowadza użycie prostego obwodu, który przy wykorzystaniu fotorezystora może być skonfigurowany w taki sposób, aby włączać i wyłączać większe urządzenia poprzez przekaźnik. Zastosowanie przekaźnika pozwala na wykorzystanie bardziej energochłonnych urządzeń jak np. oświetlenie zewnętrzne. Na potrzeby tej lekcji zasymulujemy włączanie i wyłączanie zewnętrznego obwodu za pomocą diody LED zasilanej z baterii.

### <span id="page-2-3"></span>1.1.2 Cele nauczania

Główne cele dydaktyczne planu lekcji lub działania edukacyjnego to:

- Koncepcja fotorezystorów stosowanych jako czujniki zmierzchu.
- Zapoznanie się z praktycznymi działaniami związanymi z budowaniem konsoli w celu zwiększenia możliwości eksperymentowania w zakresie przedmiotów związanych z STEM.
- Zapoznanie się z odczytami z pinów GPIO.
- Zrozumienie zastosowania przekaźnika/obwodu do włączania/wyłączania zewnętrznych linii energetycznych.
- Zrozumienie napięcia dodatniego i mocy odbieranej z Raspberry Pi.
- Demonstracja przykładowego kodowania w Scratchu w celu śledzenia prostego obwodu.
- Projektowanie kodowania w Scratchu.
- Wykorzystanie przekaźnika i innych elementów do eksperymentowania z konsolą STEMKIT.
- Wykonanie podstawowego montażu obwodu na płytce drukowanej.
- Eksperymentowanie z kodowaniem w Scratchu.
- Samodzielność w odczytywaniu, analizowaniu i rozumieniu kodowania w środowisku Scratch.
- Autonomia w tworzeniu prostego obwodu, który może służyć jako demonstracja prostego czujnika zmierzchu / przekaźnika do włączania lub wyłączania zewnętrznych urządzeń.
- Autonomia we wprowadzaniu pojęć kodowania w środowisku klasowym.

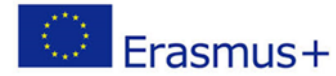

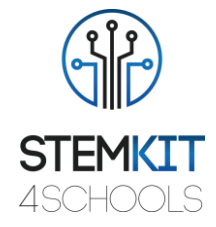

#### <span id="page-3-0"></span>1.1.3 Odniesienia do programu nauczania

Domeny, subdomeny, przedmioty/tematy, z którymi może być powiązany ten scenariusz lekcji to:

- Nauki ścisłe (fizyka/chemia/biologia/geologia): napięcie, moc, obwody, fotorezystancja, natężenie światła, metoda naukowa, badanie, eksperymentowanie, analiza i interpretacja wyników
- Informatyka: jednostka obliczeniowa i urządzenia peryferyjne, interfejsy, język programowania i główne struktury, kodowanie
- Technologia: elektronika, sprzęt i oprogramowanie open-source, czujniki, sygnał cyfrowy, komputery jednopłytkowe, konsole

### <span id="page-3-1"></span>1.1.4 Spis niezbędnych materiałów

Do realizacji tej lekcji potrzebna jest konsola STEMKIT z Raspberry Pi wraz z następującymi elementami:

- 1 fotorezystor
- Przekaźnik 1x5 V
- 1 przewód połączeniowy żeńsko-żeński
- 5 przewodów połączeniowych męsko-żeńskich
- Rezystor 1 x 1kΩ (i jeszcze kilka rezystorów do wypróbowania różnych wartości w obwodzie)
- 1 płytka stykowa
- 1 przykładowy sprzęt do zasilania (np. pakiet baterii z diodą LED i rezystorem)

### <span id="page-3-2"></span>1.1.5 Czas trwania

Czas trwania lekcji szacuje się na około 45-60 minut, tj. 1 godzinę lekcyjną.

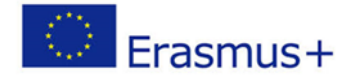

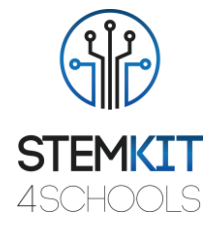

## <span id="page-4-0"></span>1.2 Plan lekcji

Plan lekcji podzielony jest na cztery części: wprowadzenie, przygotowanie, wykonanie i wnioski. Jako uzupełnienie podano także nieobowiązkowe do wykonania ćwiczenie znajdujące się na końcu.

### <span id="page-4-1"></span>1.2.1 Wprowadzenie

Fotorezystory są często wykorzystywane jako czujniki zmierzchu, np. do zasilania bateryjnego oświetlenia ogrodowego. W przypadku urządzeń wymagających większej mocy nie jesteśmy w stanie dostarczyć jej bezpośrednio z Raspberry Pi, którego będziemy używać podczas tej lekcji. Zamiast tego musimy posłużyć się tak zwanym przekaźnikiem, który jest obwodem mogącym włączać i wyłączać zewnętrzne linie zasilające za pomocą przełącznika wyzwalanego napięciem 5V.

W ramach tej lekcji Scratch posłuży do zademonstrowania przykładowego kodu, którego można użyć do śledzenia tego prostego obwodu.

#### <span id="page-4-2"></span>1.2.2 Przygotowanie

Faza przygotowania wymaga wykonania podstawowego montażu obwodu na płytce stykowej i ustawienia kodu w Scratchu. Zacznijmy od płytki stykowej.

Umieść fotorezystor na płytce stykowej z jedną nogą osadzoną w szynie napięcia dodatniego. Druga noga powinna być podłączona do szyny uziemiającej poprzez rezystor 1kΩ. Przewód połączeniowy odczytujący wartość fotorezystora należy podłączyć do nogi łączącej się z szyną uziemiającą za pomocą rezystora. Pin czujnikowy powinien być podłączony przewodem połączeniowym do pinu GPIO nr 19 w Raspberry Pi.

Przekaźnik wymaga połączenia za pomocą trzech zworek. Dodatnie napięcie i uziemienie można pobrać z płytki stykowej. Pin wyzwalający przekaźnika powinien być podłączony bezpośrednio do Raspberry Pi na GPIO pin numer 26. Podłącz dowolny obwód zewnętrzny do przekaźnika, który będzie symulował prawdziwe urządzenie. Przykładem może być prosty akumulator z diodą LED, który będzie włączany i wyłączany przez Raspberry Pi.

Wreszcie płytka stykowa musi otrzymać zasilanie z Raspberry Pi. W tym celu można wykorzystać szynę +5V z Raspberry Pi (pin 4) oraz GND (pin 6). Użyj przewodów połączeniowych, aby zasilić płytkę stykową. Konfiguracja sprzętu jest zakończona, więc teraz możemy przejść do Scratcha.

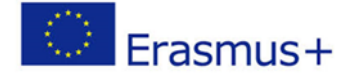

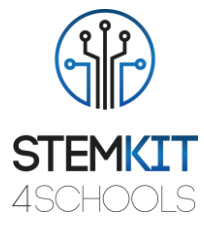

Kod w Scratchu będzie bardzo prosty, więc przedstawimy go za jednym zamachem, a później opiszemy.

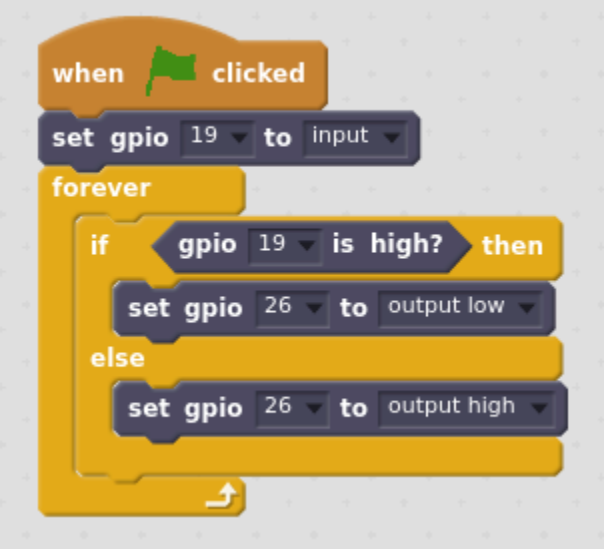

*Obraz 1. Środowisko Scratcha z kodem Źródło: Projekt STEMKIT4Schools*

Kod zacznie się wykonywać po kliknięciu na zieloną flagę. Pierwszym krokiem jest ustawienie GPIO numer 19 jako pin wejściowy, który będzie dostarczał odczyty z fotorezystora. Następnie kod wejdzie w nieskończoną pętlę, która odczyta wartość GPIO o numerze 19, do którego podłączony jest fotorezystor. Jeśli odczyt jest wysoki, oznacza to, że możemy ustawić GPIO numer 26 z przekaźnikiem na niski poziom, a na wysoki, jeśli odczyt jest niski. Innymi słowy, chcemy sterować zachowaniem przekaźnika na podstawie ilości światła, które odbiera fotorezystor. W rzeczywistym świecie odpowiadać to będzie dniu i nocy.

Jeśli chciałbyś zmniejszyć tempo wykonywania pętli, możesz to zrobić dodając instrukcję *wait* tuż przed miejscem, w którym pętla się kończy.

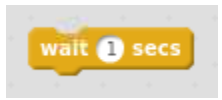

*Obraz 2. Wstrzymaj wykonywanie kodu na 1 sekundę tuż przed wyjściem z pętli Źródło: Projekt STEMKIT4Schools*

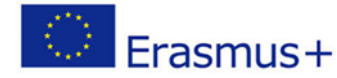

#### 2019-1-FR01-KA201-062281

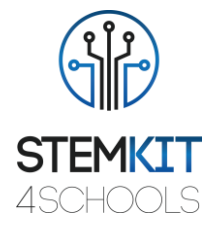

### <span id="page-6-0"></span>1.2.3 Wykonanie

Czas przetestować kod. Pamiętaj, że może nie działać za pierwszym razem! Dzieje się tak, ponieważ wartość rezystora na płytce stykowej może wymagać niewielkich korekt ze względu na czynniki zewnętrzne, takie jak dostępne światło otoczenia. Z drugiej strony, jeśli przekaźnik się nie wyłącza, możesz za pomocą latarki doświetlić fotorezystor i sprawdzić czy to pomoże.

#### *Kolekcja danych*

Upewnij się, że obwód działa prawidłowo. Jeśli obwód zewnętrzny podłączony do przekaźnika jest wyłączony w świetle otoczenia, to dobry znak. Staraj się lekko zakryć fotorezystor, aby odciąć trochę światła docierającego do czujnika. Przekaźnik powinien włączać obwód zewnętrzny i wyłączać, jeśli przywrócisz dostęp światła do fotorezystora.

#### *Analiza danych*

Na podstawie zaobserwowanych danych, czy możesz potwierdzić, że obwód działa zgodnie z projektem? Czy można zauważyć punkt spustowy, w którym ilość światła jest wystarczająco mała, aby włączyć przekaźnik i zasilić zewnętrzny obwód? Jak wygląda sytuacja, gdy zmienimy rezystor na płytce drukowanej na taki o innej wartości?

#### *Prezentacja wyników*

Na tym etapie jesteśmy zaproszeni do podzielenia się wynikami naszej pracy z innymi grupami. Czy wszystko działa dobrze? Czy były jakieś trudności w ustawieniu całego toru? Czy były wprowadzane jakieś zmiany w kodzie? Jeśli tak, to jakie? Który rezystor zadziałał najlepiej w Twoim przypadku a który w przypadku pozostałych grup?

#### <span id="page-6-1"></span>1.2.4 Wnioski

Udało nam się stworzyć bardzo prosty układ, który może służyć jako demonstracja prostego czujnika zmierzchu, który wykorzystuje przekaźnik do włączania i wyłączania zewnętrznych urządzeń. Na tym etapie możemy wymienić się pomysłami z innymi grupami: co zostało zrobione w jaki sposób i w jakiej kolejności oraz wyjaśnić wszelkie pytania, które mogą się pojawić.

#### <span id="page-6-2"></span>1.2.5 Dodatkowe ćwiczenie (nieobowiązkowe)

W ćwiczeniu uzupełniającym można wykorzystać multimetr, mierząc odczyt z fotorezystora. W ten sposób będziemy w stanie określić, przy jakim napięciu Raspberry Pi uznaje wejście za będące w stanie wysokim. Możemy również eksperymentować

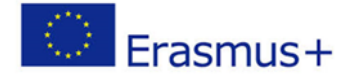

2019-1-FR01-KA201-062281

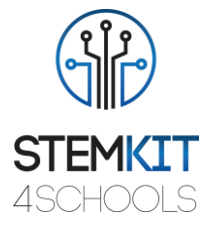

z różnymi rezystorami, aby zmodyfikować punkt odcięcia, lub nawet dołączyć potencjometr o odpowiednim zakresie, aby zapewnić większą elastyczność w naszym obwodzie.

## <span id="page-7-0"></span>1.3Bibliografia i dodatkowe zasoby

Bibliografia i dodatkowe zasoby związane z tym planem lekcji:

- <https://www.kth.se/social/files/54ef17dbf27654753f437c56/GL5537.pdf>
- [https://components101.com/sites/default/files/component\\_datasheet/5V%20Relay%2](https://components101.com/sites/default/files/component_datasheet/5V%20Relay%20Datasheet.pdf) [0Datasheet.pdf](https://components101.com/sites/default/files/component_datasheet/5V%20Relay%20Datasheet.pdf)